## **Bild: Darstellung - Fokuspunkt und Copyright (Reiter Eigenschaften)**

Bei allen Einstellungen wird das Original-Bild in der Bildergalerie NICHT verändert.

**Bildformat und Bildgröße in den Element-Einstellungen der Inhaltselemente**

Diese beiden Felder in den jeweiligen **Element-Einstellungen** steuern die Darstellung:

*Bildformat* gibt das Breite/Höhe-Verhältnis für die Anzeige des Bildes an **dieser Stelle** vor

Wie im Inhalt eingestellt = Breite/Höhe sind die Werte im Original oder des Ausschnitts (vgl. B.10)

Weichen **Breite/Höhe-Verhältnis** und **Bildforma**t voneinander ab, wird das Bild **passend beschnitten:**

- § I.d.R. wird die **Breite** beibehalten und die Höhe beschnitten; bei *zu wenig Höhe* wird stattdessen die Breite beschnitten !
- Bei 1:1 bestimmt die kürzere Seite die Kantenlänge (Quadrat).

Mit kann ein Breite/Höhe-Verhältnis vorgegeben werden, z.B. 2,1-3 *(A4 hoch).* 

Ein **Ausschnitt** (vgl. B.10) **kann mit beliebigen Breite/Höhe-Verhältnis** erstellt werden!

*Bildgröße* gibt in **%** an, wieviel Platz das Bild in der Breite einnimmt, wenn z.B. beim Inhalts-Abschnitt im Formatter (vgl. C.7) der **Text neben dem Bild** steht (das Breite/Höhe-Verhältnis bleibt jeweils gleich)!

Steht das Bild **nicht** neben dem Text, wird es unabhängig von der hier gewählten Einstellung immer in der vollen Breite (des Containers) angezeigt (Vorsicht bei Bildern mit zu wenigen Pixeln!).

## l **Fokuspunkt setzen**

Das Bild, bzw. der Ausschnitt werden so gezeigt, **dass der Bereich um den Fokuspunkt in jedem Fall sichtbar ist**. (Standard: Bildmitte!).

Wenn dabei ein wichtiger Bildteil abgeschnitten wird, kann der **Fokuspunkt verschoben/ neu gesetzt** werden (siehe unten).

Öffne Bildergalerie **»** zeigt die Vorschau im Reiter Eigenschaften mit dem Fokuspunkt in der Mitte

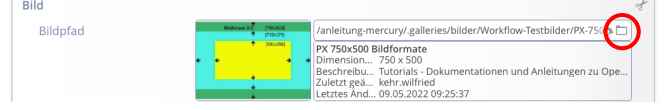

- **(2)**  $\rightarrow$  Fokuspunkt mit der Maus verschieben (Farbänderung: 1!)
- OK **»** Formatierung abschließen

Der Fokuspunkt kann mit den gleichen Schritten an eine andere Stelle verschoben oder über Entfernen zurück in die Mitte gesetzt werden.

**Achtung**: Der gesetzte **Fokuspunkt** wird im **Originalbild** gesetzt und **gilt in allen Elementen**, in denen dieses Bild verwendet wird, ob komplett oder als Ausschnitt.

> Liegt der **Fokuspunkt** bei einem **Ausschnitt außerhalb**, wird das Bild ggf. **vor** der Beschneidung verzerrt (!), damit der Bereich um den Fokuspunkt sichtbar bleibt!

## **Copyright eintragen - Nutzung von Bild-Datenbanken**

Bild-Datenbanken **verlangen beim Bild** eine **Quellenangabe**, siehe Vorgaben in den Nutzungsbedingungen (!) Ggf. wird *ergänzend ein Hyperlink zur Datenbank* gefordert – bei *jedem Bild* oder *einmal,* z.B. im Impressum.

Damit diese Forderung bei **allen** Inhaltselementen erfüllt wird, muss:

§ die Quellenangabe im **Reiter Eigenschaften des Bildes** eingetragen sein; z.B. **beim Hochladen** (B.8)

■ in den Element-Einstellungen der Schalter Zeige Bild-Copyright aktiviert sein **Ø** !

Beispiel einfache **Quellenangabe**: © *Fotograf* / *Datenbank* und wenn der **Link beim Bild** stehen muss: © *Fotograf* / <a href="<http://www.*Datenbank*.xx" target="\_blank" rel="noopener">*Datenbank*</a>

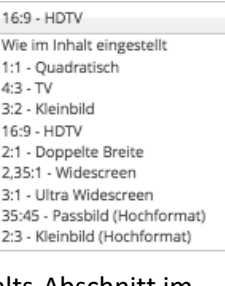

 $\mathsf{X}$ 

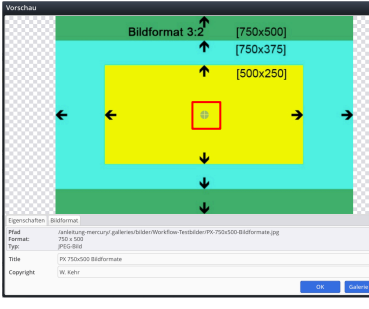

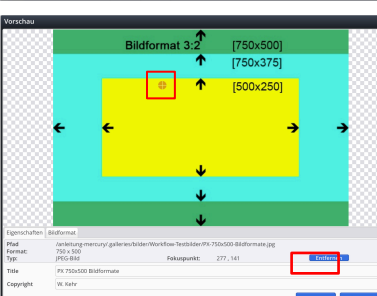